# **pyromorphite**

*Release 0.0.3*

**Apr 03, 2020**

## **Contents**

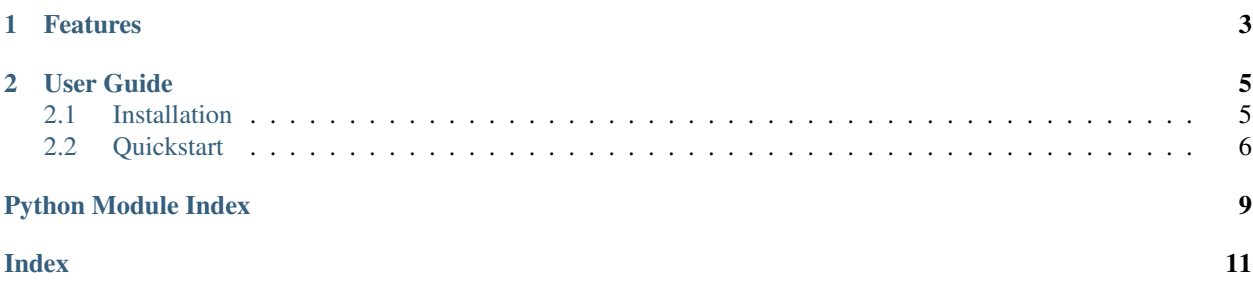

Pyromorphite is a simple and efficient tool for process mining.

## CHAPTER 1

### Features

- <span id="page-6-0"></span>• Import XES or CSV files from local storage or via http
- Multiset (dict) and panda's DataFrame as main log storage abstractions
- Inductive Miner
- Log Skeleton

Requests officially supports Python 3.5–3.8.

# CHAPTER 2

### User Guide

<span id="page-8-0"></span>Here you'll get you to setup up pyromorphite and then we'll go over the first few steps you can take with the library.

## <span id="page-8-1"></span>**2.1 Installation**

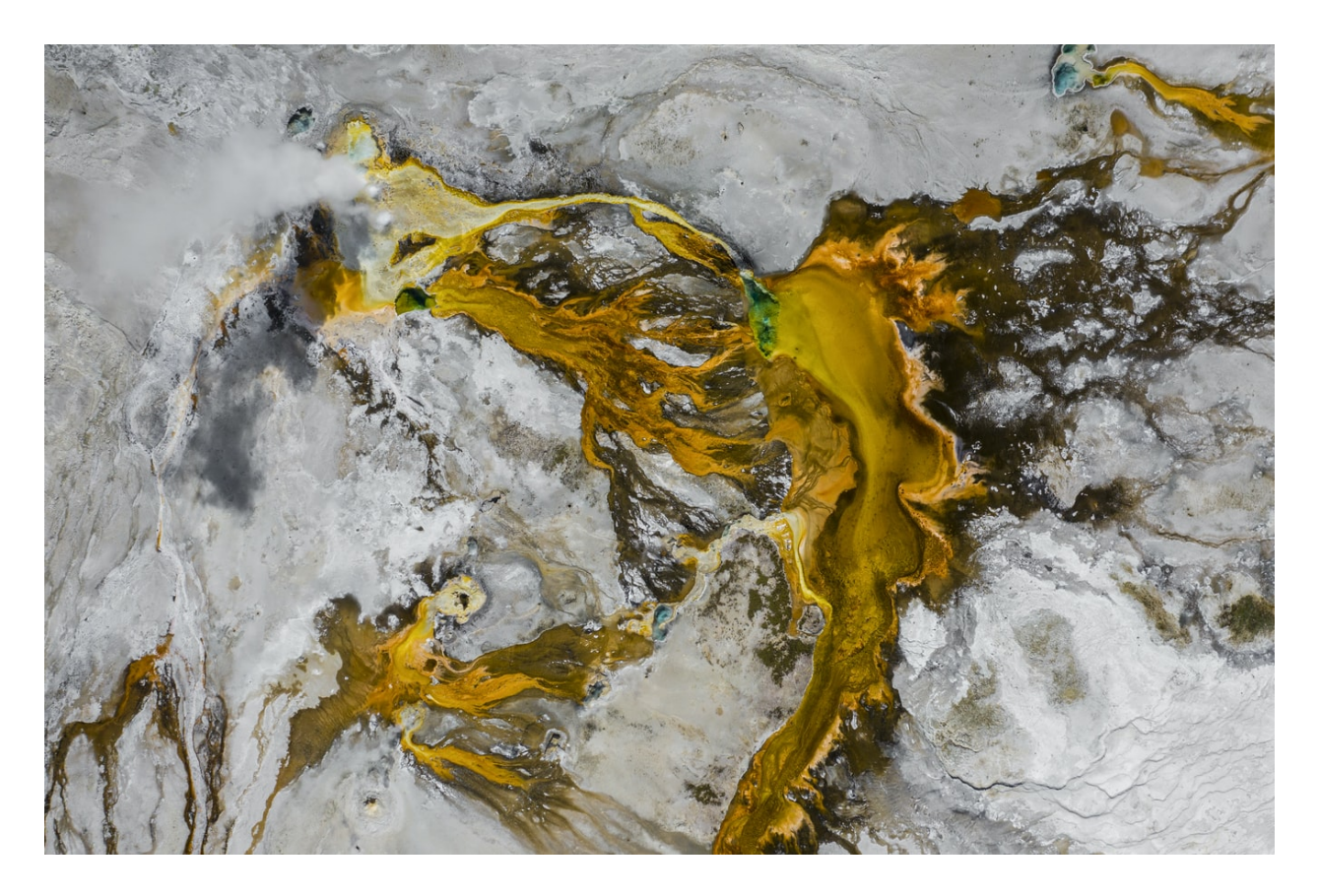

<span id="page-9-2"></span>This part of the documentation covers the installation of Pyromorphite. The first step to using any software package is getting it properly installed.

#### **2.1.1 Get the Source Code**

Requests is actively developed on GitHub, where the code is [always available.](https://github.com/xcavation/pyromorphite)

You can either clone the public repository:

\$ git clone git://github.com/xcavation/pyromorphite.git

Once you have a copy of the source, you can embed it in your own Python package, or install it into your site-packages easily:

\$ cd pyromorphite \$ pip install .

### <span id="page-9-0"></span>**2.2 Quickstart**

<span id="page-9-1"></span>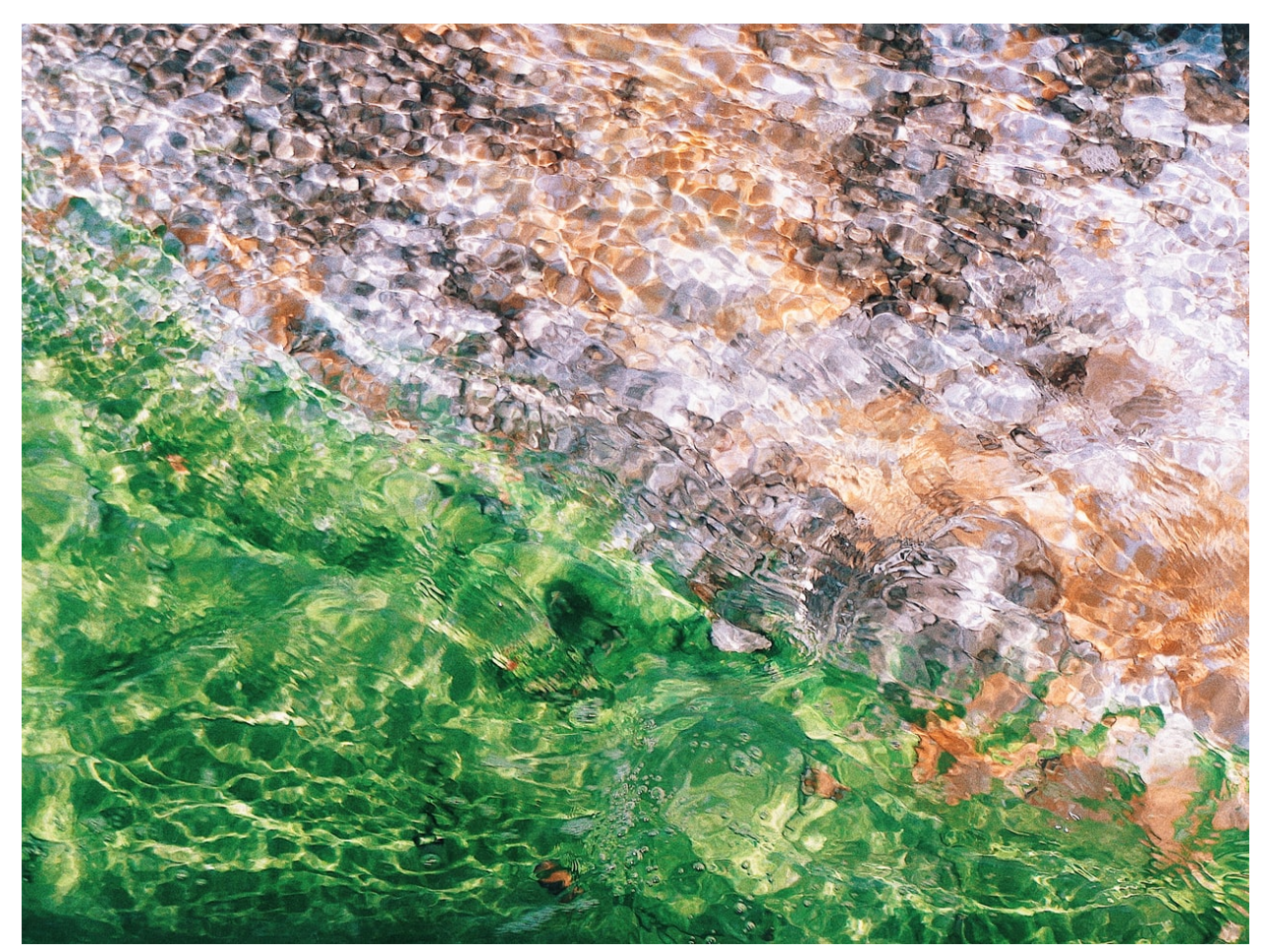

This is a quick introduction to Pyromorphite. Before proceeding, make sure that Pyromorphite is *[installed](#page-8-1)*. Now let's make sure pyromorphite is imported:

**>>> import pyromorphite as pm**

#### **2.2.1 Read a Log**

Reading in event log files in Pyromorphite is super easy. It supports [XES](http://xes-standard.org/) natively and CSV as well as Excel files via [pandas.](https://github.com/pandas-dev/pandas)

#### **XES Files**

Having previously imported pyromorphite, we can look for a xes file to import. We'll pick [this](https://data.4tu.nl/repository) only repository as it's full with further examples you can try out

```
>>> URL = "https://data.4tu.nl/repository/uuid:c1e9137e-2877-410d-a76a-21ce7f97a239/
˓→DATA1"
>>> log = pm.read_xes(URL)
```
#### **CSV and Excel with pandas**

Begin by import the pandas module:

```
>>> import pandas as pd
```
We'll try now to get an XES file from a web repository, like [this](https://data.4tu.nl/repository/uuid:d5ccb355-ca67-480f-8739-289b9b593aaf) dataset:

```
>>> URL = "https://data.4tu.nl/repository/uuid:d5ccb355-ca67-480f-8739-289b9b593aaf/
\rightarrowDATA"
>>> log = pd.read_csv(URL)
```
#### **2.2.2 Construct a Bag**

Having parsed a log into a pandas [DataFrame](https://pandas.pydata.org/docs/reference/api/pandas.DataFrame.html?highlight=dataframe#pandas.DataFrame) we can extract all unique traces together with their frequency in the log as a [multiset](https://en.wikipedia.org/wiki/Multiset) or bag:

```
>>> bag = pm.as_bag(log)
```
We should also consider that not everyone might use the same column naming in their documents:

```
>>> bag = pm.as_bag(log, case='CI Name (aff)', time='Actual Start', activity='Change,
{\rightarrow}{\rm Type} ')
```
We can therefore specify the column names to be used as:

- case identifiers
- event label
- and timestamp

#### **2.2.3 Mine Your First Model**

With our bag of traces in hand we can go onto mining our first model. We'll go for a process tree. This in not so relevant as most models can be converted between one another. What is relevant, though, is the miner we use. We'll give the [Inductive Miner](https://pure.tue.nl/ws/files/63890938/20170509_Leemans.pdf) a try:

**>>>** ptree = pm.InductiveMiner(bag)

Python Module Index

<span id="page-12-0"></span>p

pyromorphite, [6](#page-9-1)

## Index

### <span id="page-14-0"></span>P

pyromorphite (*module*), [6](#page-9-2)